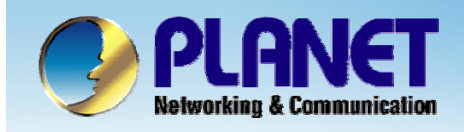

**ACTIVATING IP POWER** 

## **Internet Telephony PBX System**

### **IPX-2000/1800 SeriesAdvanced Configuration Guide**

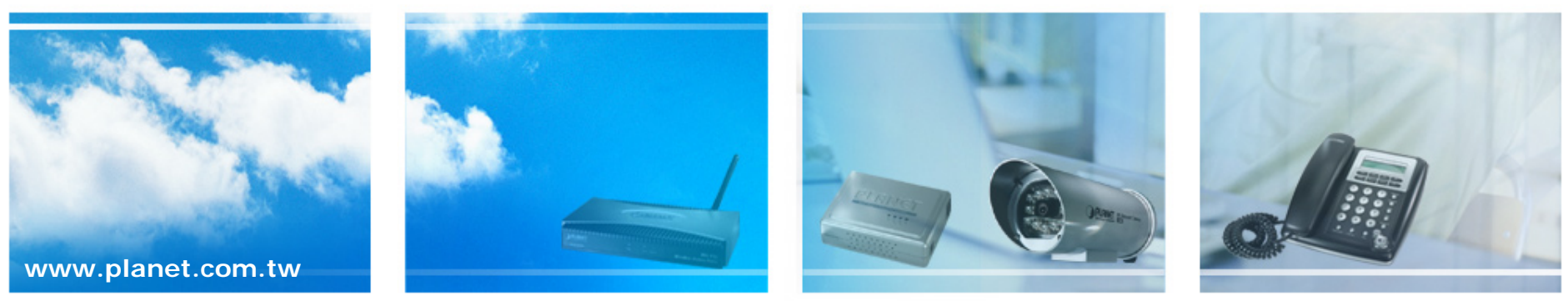

Copyright © PLANET Technology Corporation. All rights reserved.

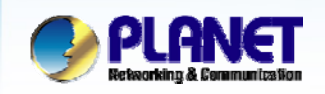

### **Advanced settings**

- **Trunk Balancing**
- **Call Forward**
- **Direct Inward Dialing**
- **Worktime**
- $\bullet$ **IVR**

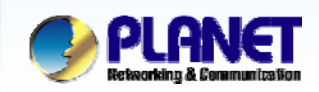

**ACTIVATING IP POWER** 

# *Trunk Balancing*

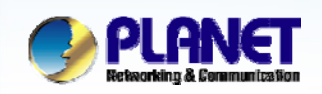

### **Trunk Balancing**

- O **If a usergroup associated with many sip trunks or PSTN trunks. We can assign weight to trunks in a trunk balance group for an outgoing call.**
- $\bullet$  **Trunks with the same group ID must be put & selected together, or the function will not work.**

- $\bullet$  **Select** User Management **->**User Group **to configure Trunk Balance.**
	- $\mathcal{L}_{\mathcal{A}}$  The trunks within same balance group should be associated with the same route group.

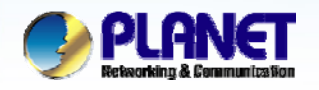

## **How to Configure Trunk Balance**

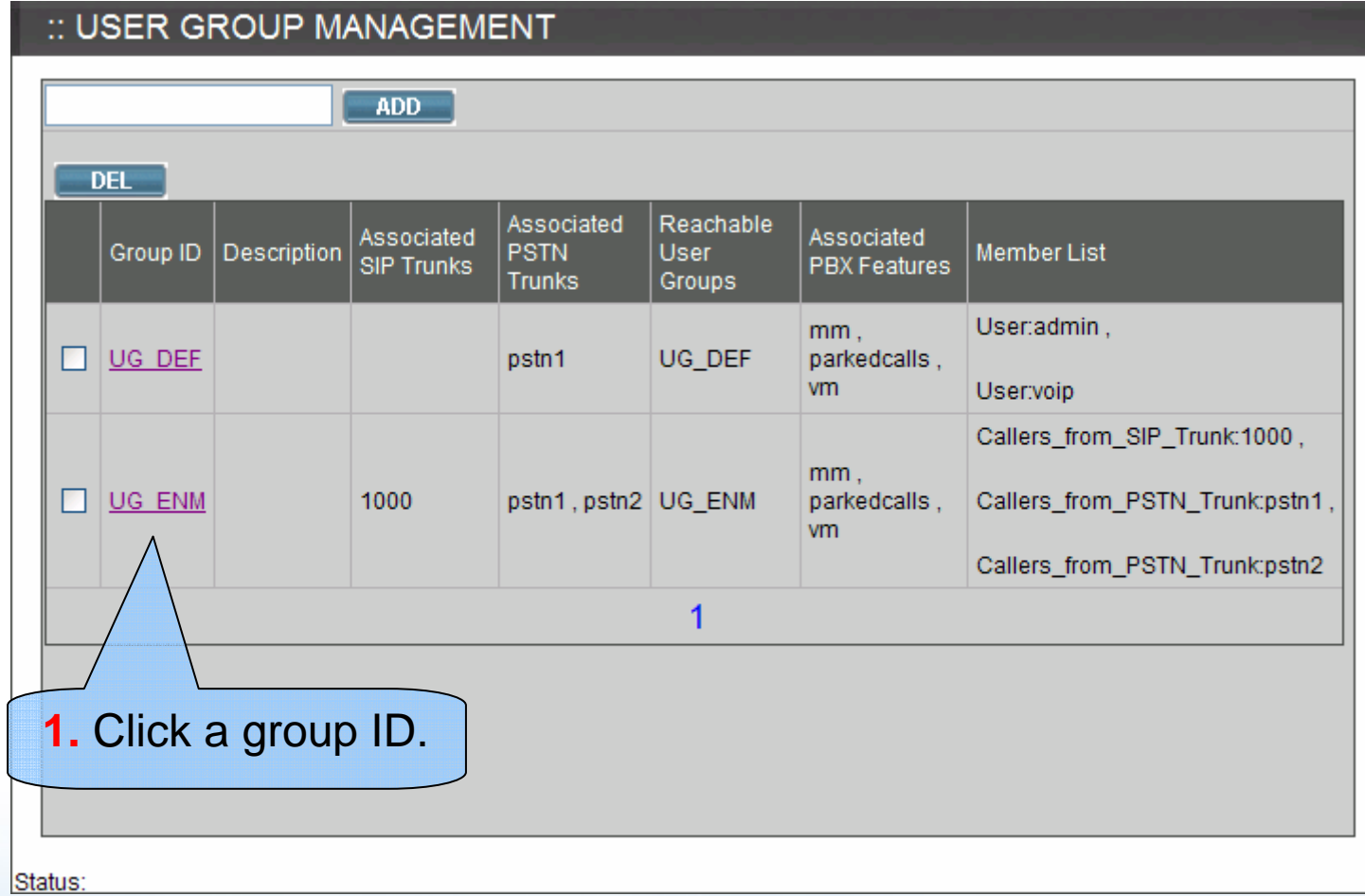

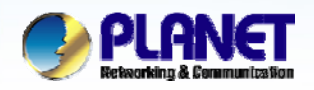

### **How to Configure Trunk Balance (cont.)**

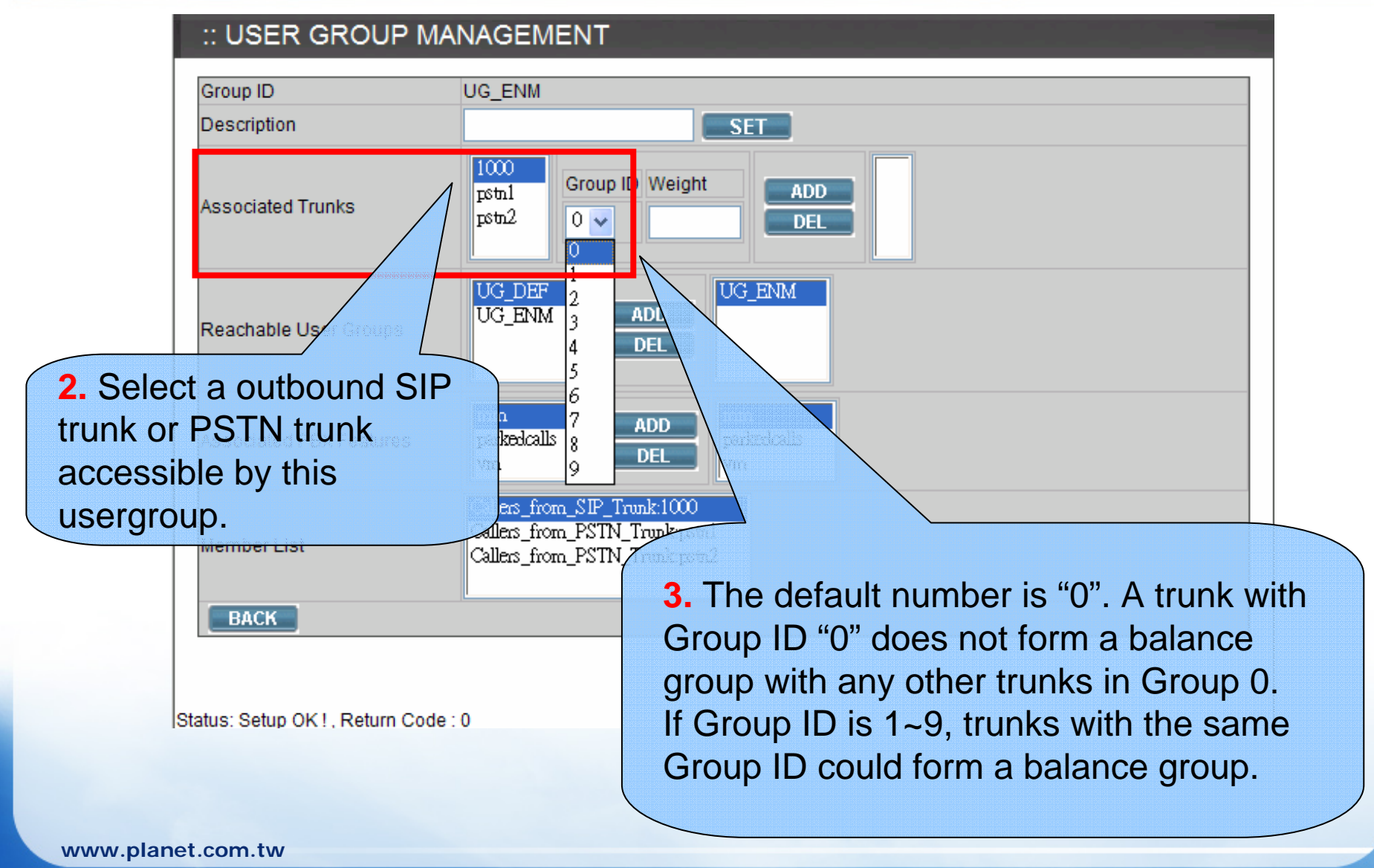

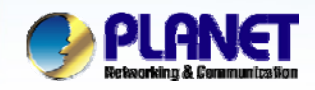

## **How to Configure Trunk Balance (cont.)**

#### :: USER GROUP MANAGEMENT

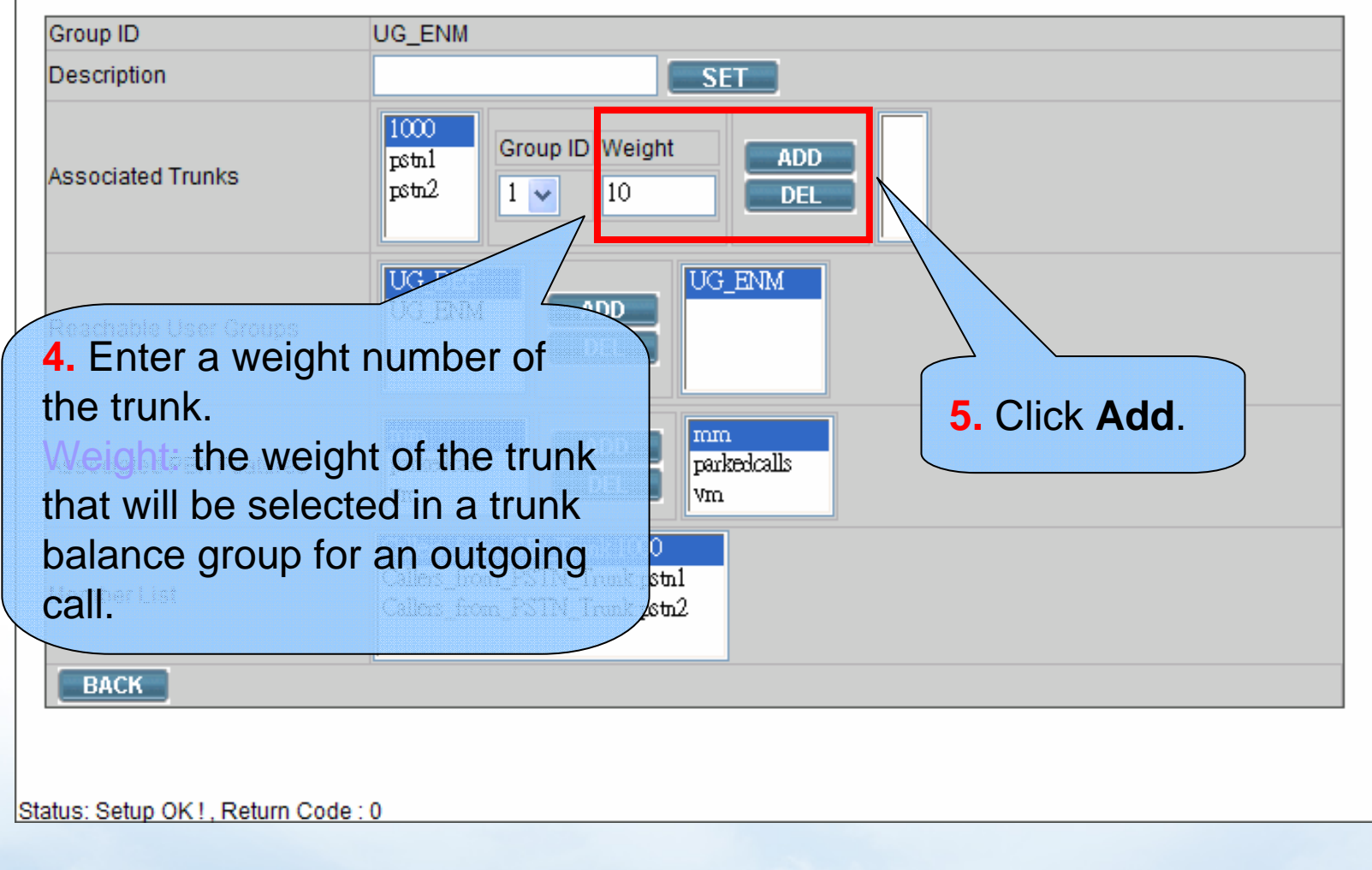

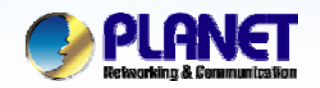

## **How to Configure Trunk Balance (cont.)**

#### :: USER GROUP MANAGEMENT

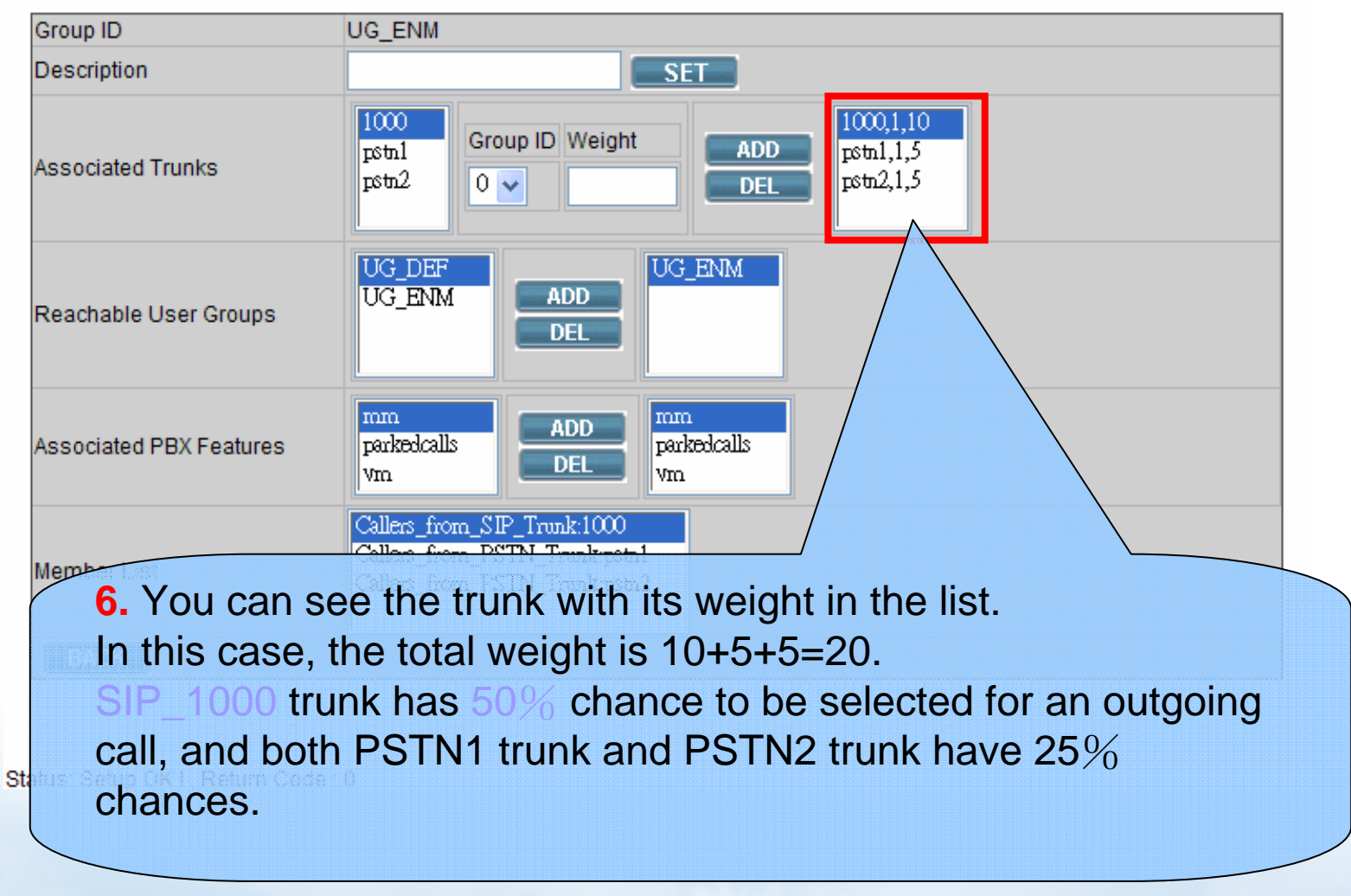

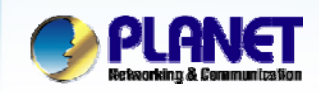

**ACTIVATING IP POWER** 

# *Call Forward*

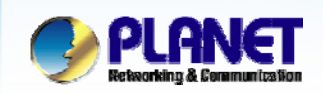

### **Call Forward**

**ACTIVATING IP POWER** 

#### $\bullet$ **Selective Call Blocking**

- $\mathbf{r}$ Phone number
- $\overline{\phantom{a}}$ Anonymous calls

#### O **Unconditional Call Forward**

- $\overline{\phantom{a}}$ Voice Mail
- $\overline{\phantom{a}}$ Phone number
- $\bullet$ **Unavailable Call Forward**
- O **Line In Use Forward**
- O **Selective Call Forward**
- $\bullet$  **Select** Device **->**Extension of IP Phone **to configure Call Forward options.**

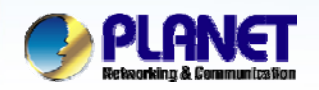

## **Advanced Settings in Ext. Management**

#### :: EXTENSION MANAGEMENT

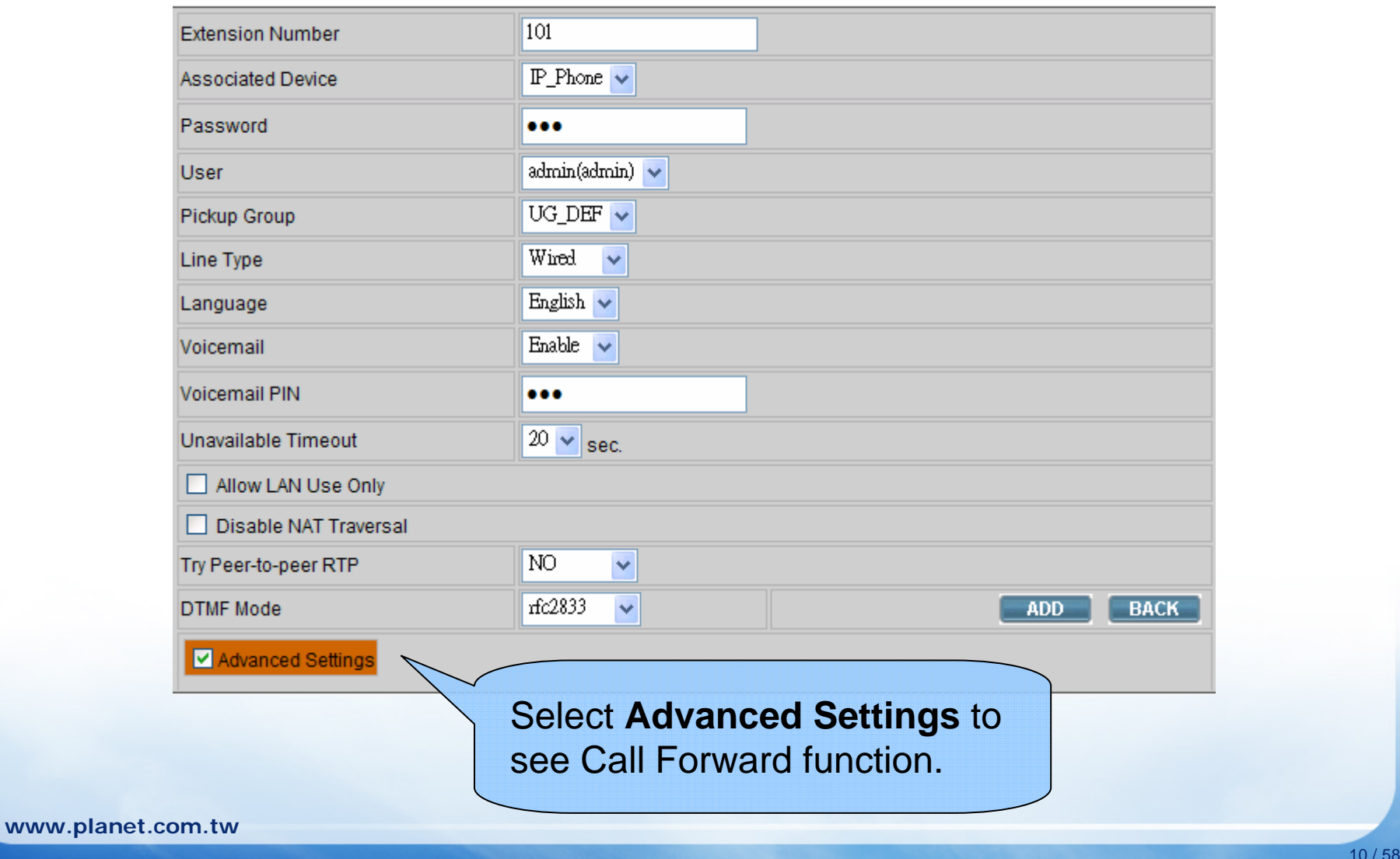

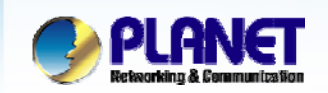

### **Call Forward Function**

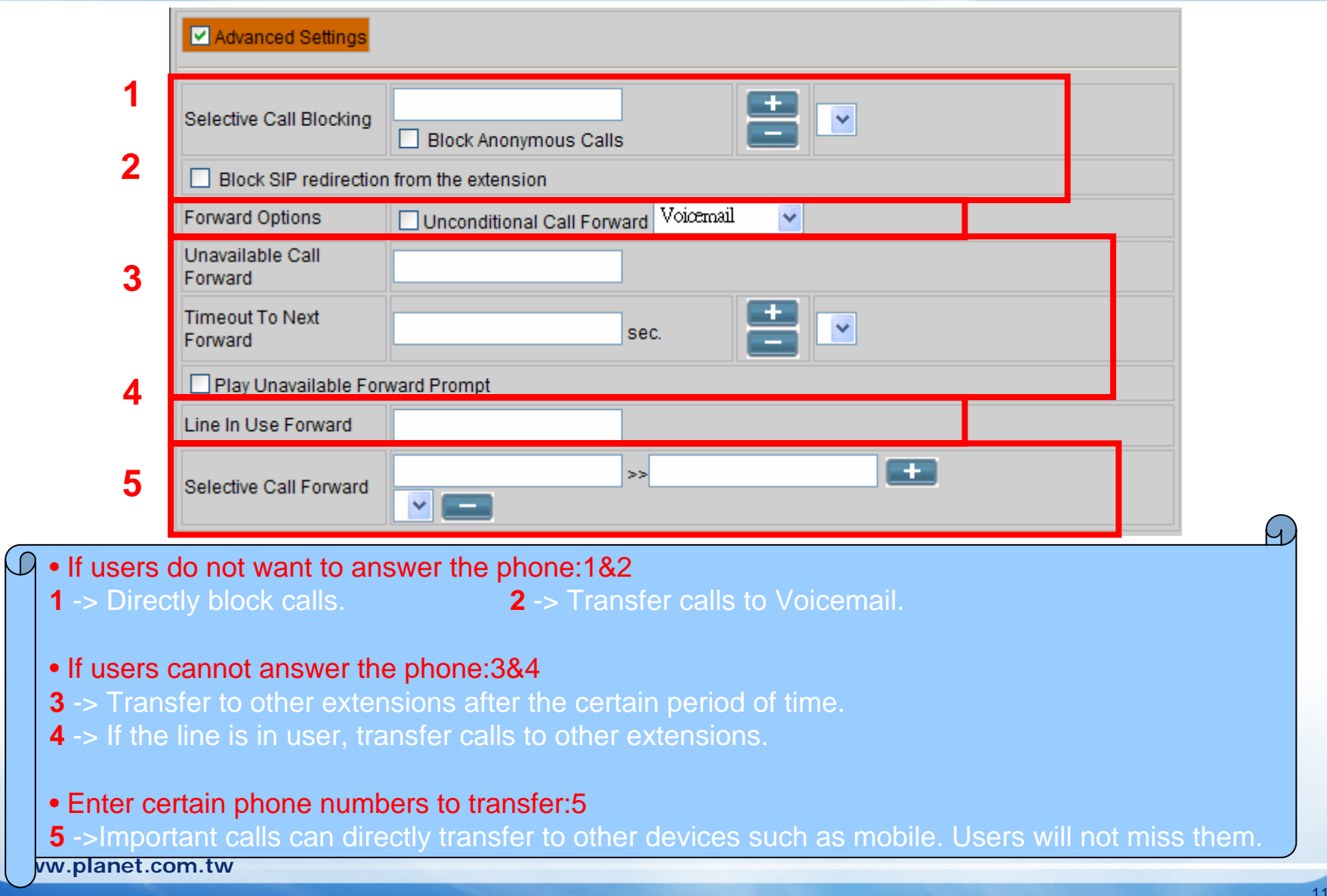

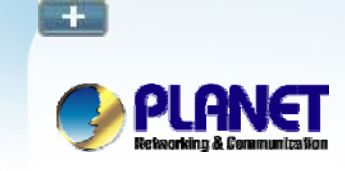

.

### **Selective Call Blocking**

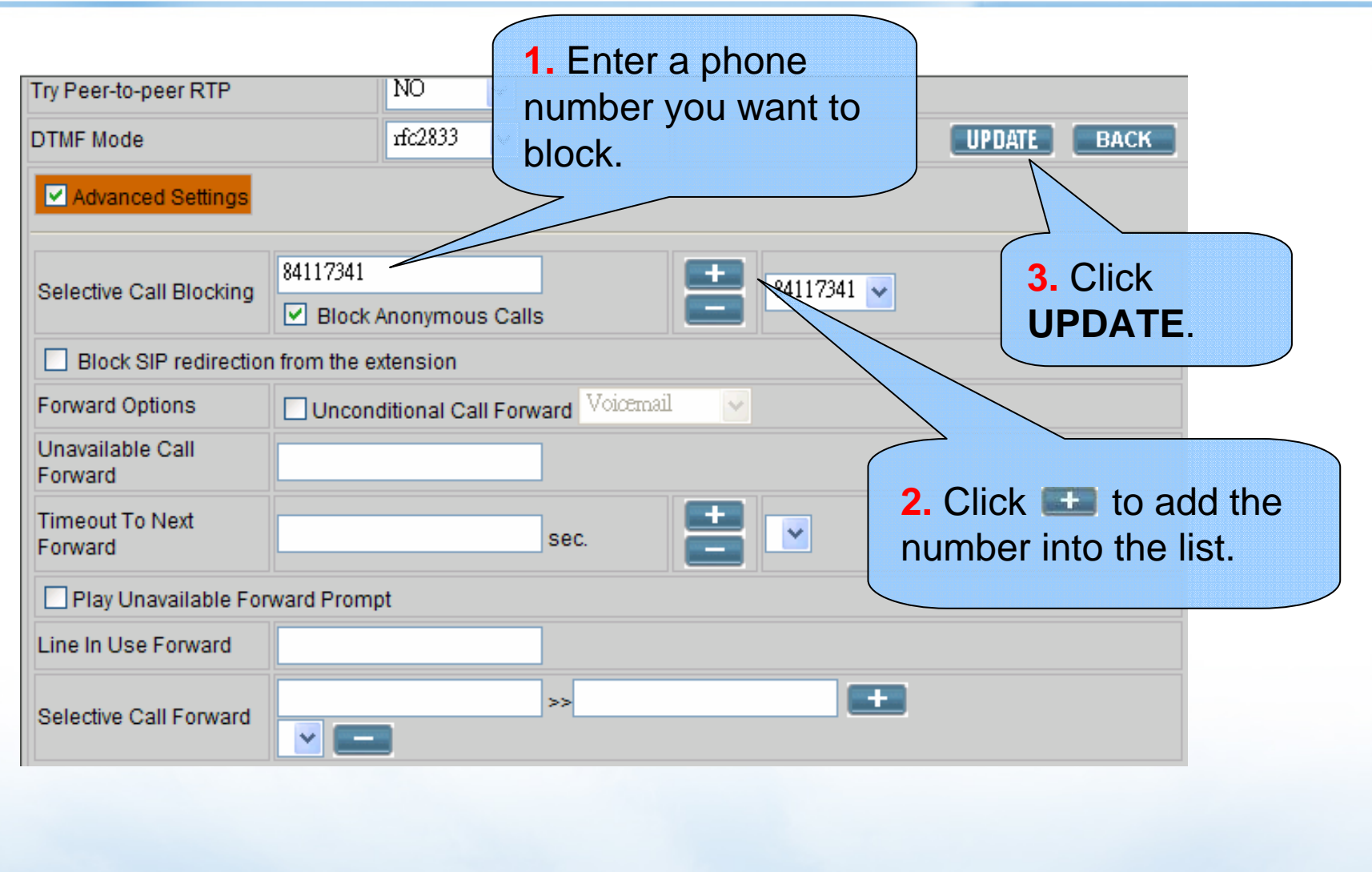

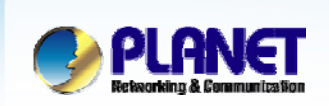

### **Call Forward Options – Voicemail**

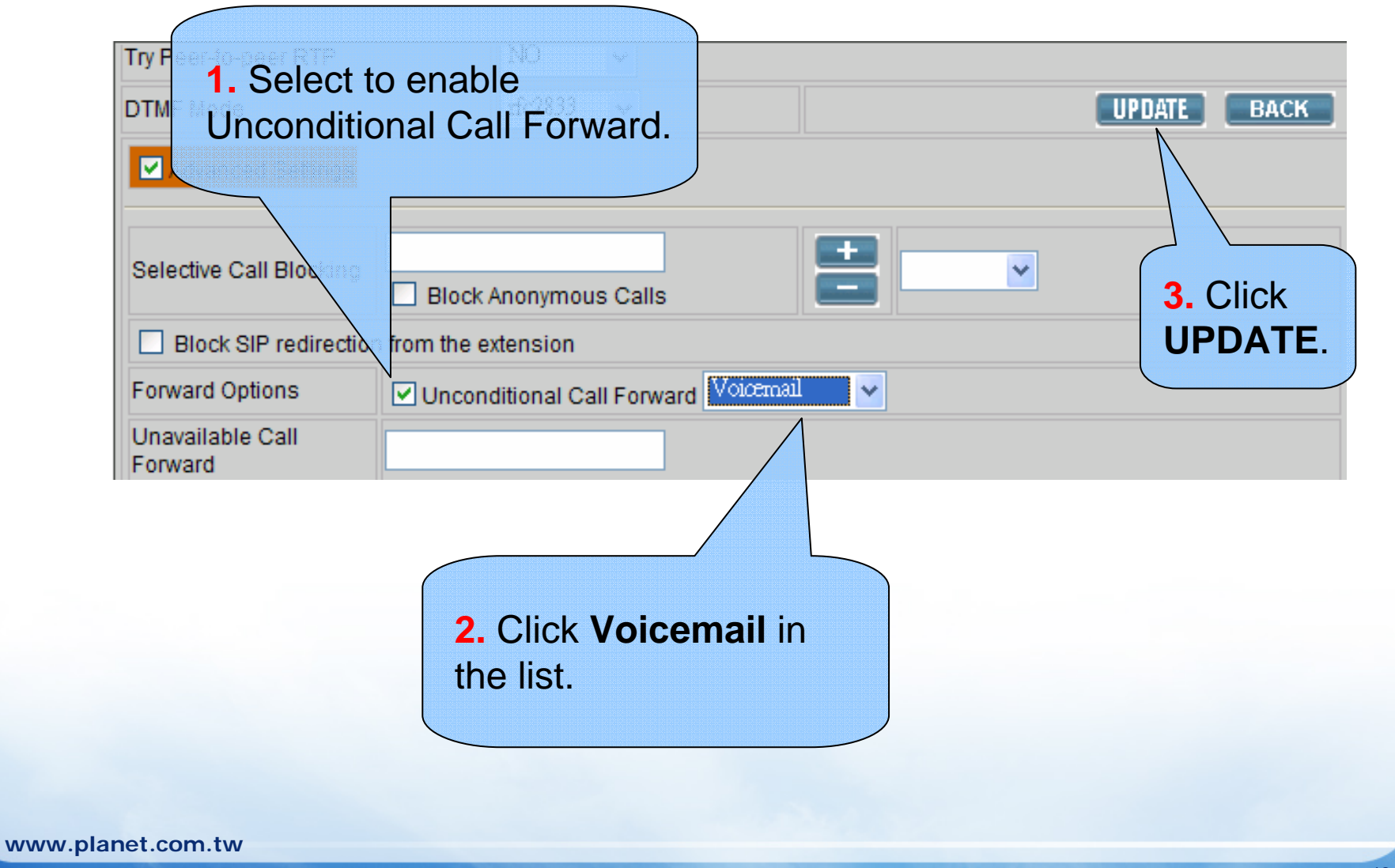

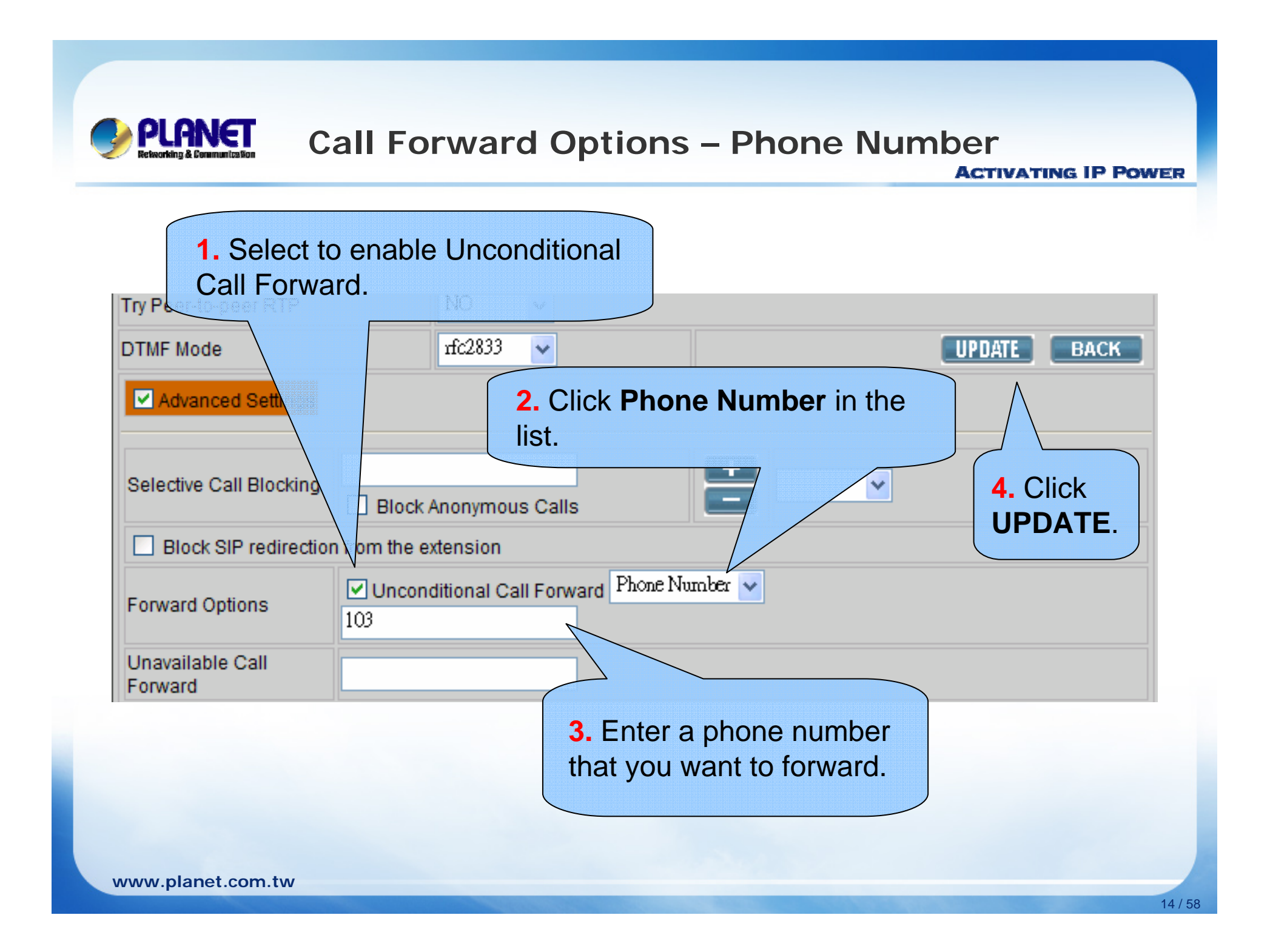

![](_page_15_Figure_0.jpeg)

![](_page_16_Picture_0.jpeg)

**ww** 

### **Line In Use Forward**

**ACTIVATING IP POWER** 

16 / 58

**If** Disable the call waiting function in your IP Phone setting, before configuration.

![](_page_16_Picture_47.jpeg)

![](_page_17_Picture_0.jpeg)

### **Unavailable Call Forward**

![](_page_17_Picture_64.jpeg)

![](_page_18_Picture_0.jpeg)

## **Users could use their ID and password to login our IP PBX to configure the extensions which has been assigned to them by administrator.**

### **Extension Configuration for Users**

![](_page_19_Picture_18.jpeg)

![](_page_20_Picture_0.jpeg)

**ACTIVATING IP POWER** 

# *Direct Inward Dialing*

![](_page_21_Picture_0.jpeg)

### **Two kinds of DID**

**ACTIVATING IP POWER** 

#### $\bullet$ **DID by extension**

- $\mathcal{L}_{\mathcal{A}}$ Binding both of DID & DOD (Direct Outward Dialing )
- $\overline{\phantom{a}}$  All of the incoming calls (via this trunk) will be redirected to the specified extension.
- $\overline{\phantom{a}}$  Only the specified extension could use this trunk to make a outbound call but others can't.

#### $\bullet$ **DID bynumber**

- $\overline{\phantom{a}}$  The digits carried on the incoming calls (via this trunk) could be stripped first and then prefixed with predefined patterns.
- $\mathcal{L}_{\mathcal{A}}$  Outgoing calls will no longer be limited by a single private extension as DOD.
- $\blacksquare$ Letting each extension look like a dedicated telephone line.

![](_page_22_Picture_0.jpeg)

## **DID Configuration in SIP Trunk**

![](_page_22_Picture_28.jpeg)

### **DID of an Extension in SIP Trunk**

**ACTIVATING IP POWER** 

![](_page_23_Picture_44.jpeg)

PLA

lЭ

![](_page_24_Picture_0.jpeg)

## **DID by Number in SIP Trunk**

![](_page_24_Picture_41.jpeg)

![](_page_25_Figure_0.jpeg)

![](_page_26_Figure_0.jpeg)

![](_page_27_Figure_0.jpeg)

![](_page_28_Picture_0.jpeg)

## **PLANET** DID Configuration in Analog PSTN Trunk

![](_page_28_Picture_26.jpeg)

![](_page_29_Picture_0.jpeg)

### **Situation of PSTN Trunk**

![](_page_29_Figure_3.jpeg)

![](_page_30_Picture_0.jpeg)

## **DID Configuration in ISDN PSTN Trunk**

![](_page_30_Picture_27.jpeg)

![](_page_31_Picture_0.jpeg)

**ACTIVATING IP POWER** 

# *Worktime*

![](_page_32_Picture_0.jpeg)

### **Worktime**

- z **Worktime defines holidays and business hours for auto attendant and IVR application. Several groups of date/time could be defined for different IVR menus.**
- **Select Feature -> Worktime to configure Worktime features.**

![](_page_32_Picture_5.jpeg)

![](_page_33_Picture_0.jpeg)

### **How to Add Worktime**

#### **ACTIVATING IP POWER**

![](_page_33_Figure_3.jpeg)

![](_page_34_Picture_0.jpeg)

![](_page_34_Picture_55.jpeg)

![](_page_35_Picture_0.jpeg)

### **How to Add Worktime (Cont.)**

![](_page_35_Figure_3.jpeg)

![](_page_36_Picture_0.jpeg)

### **How to Edit Worktime**

#### **ACTIVATING IP POWER**

![](_page_36_Picture_29.jpeg)

![](_page_37_Picture_0.jpeg)

## **How to Edit Worktime (Cont.)**<br>**ACTIVATING IP POWER**

![](_page_37_Picture_41.jpeg)

![](_page_38_Picture_0.jpeg)

### **How to Delete Worktime**

![](_page_38_Figure_3.jpeg)

![](_page_39_Picture_0.jpeg)

**ACTIVATING IP POWER** 

# *IVR(Interactive Voice Response)*

![](_page_40_Picture_0.jpeg)

- **Short for Interactive Voice Response.**
- **IVR does not require human interaction over the telephone as the user's interaction with the database is predetermined by what the IVR system will allow the user access to.**
- z **IVR function could support up to 3 layers.**

![](_page_41_Picture_0.jpeg)

## **IVR (Cont.)**

**ACTIVATING IP POWER** 

### **• Allowed Keys:**

 $\blacksquare$  0,1,2,3,4,5,6,7,8,9,\*,#,ext

 $\checkmark$  "ext" is used for defining a reachable usergroup.

### z **Allowed Actions:**

- $\blacksquare$  hang up, playback, call to, goto top, next layer, set language, return.
- **Select Feature -> IVR to configure Worktime features.**

![](_page_42_Picture_0.jpeg)

### **IVR Management**

![](_page_42_Picture_31.jpeg)

![](_page_43_Picture_0.jpeg)

### **IVR Management (Cont.)**

**ACTIVATING IP POWER** 

![](_page_43_Picture_55.jpeg)

 $43/58$ 

![](_page_44_Picture_0.jpeg)

### **IVR Prompts Management**

![](_page_44_Figure_3.jpeg)

![](_page_45_Picture_0.jpeg)

### **Add a New IVR**

#### **ACTIVATING IP POWER**

![](_page_45_Picture_3.jpeg)

![](_page_46_Picture_0.jpeg)

### **Add a New IVR (Cont.)**

![](_page_46_Picture_30.jpeg)

![](_page_47_Picture_0.jpeg)

### **Add a New IVR (Cont.)**

![](_page_47_Picture_42.jpeg)

![](_page_48_Picture_0.jpeg)

### **Add a New Node of IVR**

#### **ACTIVATING IP POWER**

![](_page_48_Picture_51.jpeg)

![](_page_49_Picture_0.jpeg)

### **Add a New Node of IVR (Cont.)**

![](_page_49_Figure_3.jpeg)

![](_page_50_Figure_0.jpeg)

![](_page_51_Picture_0.jpeg)

### **Add a Child Rule for Sub-layer**

#### **ACTIVATING IP POWER**

![](_page_51_Figure_3.jpeg)

![](_page_52_Picture_0.jpeg)

### **Add a Child Rule for Sub-layer (Cont.)**

![](_page_52_Figure_3.jpeg)

![](_page_53_Picture_0.jpeg)

## Add a Child Rule for Sub-layer (Cont.)

![](_page_53_Picture_28.jpeg)

![](_page_54_Picture_0.jpeg)

### **Example 1- Call To**

![](_page_54_Picture_3.jpeg)

![](_page_55_Picture_0.jpeg)

### **Example 2- Goto Top**

![](_page_55_Figure_3.jpeg)

![](_page_56_Picture_0.jpeg)

### **Example 3-SetLanguage**

**ACTIVATING IP POWER** 

![](_page_56_Figure_3.jpeg)

![](_page_57_Figure_0.jpeg)

![](_page_58_Picture_0.jpeg)

### **Prompt mapping table**

- O **\*/agnet-newlocation.gms**
	- Please enter a new extension followed by the  $#$  key
- $\bullet$  **\*/auth-thankyou.gsm**
	- **Thank you**
- O **\*/invalid.gsm**
	- **That is not a valid conference number, please try again**
- O **\*/transfer.gsm**
	- **Transfer**
- O **\*/ss-busy.gsm**
	- **System is busy at this moment, please try again later**
- $\bullet$  **\*/ss-noservice.gsm**
	- **The number you have dial is not in service, please check...**
- O **\*/vm-goodbye.gsm**
	- $\mathcal{L}_{\mathcal{A}}$ Goodbye
- $\bullet$  **\*/vm-sorry.gsm**
	- ٠ I am sorry, I do not understand your response

![](_page_59_Picture_0.jpeg)

![](_page_59_Picture_2.jpeg)